# Intelligent Recording Call Assistant SD – Quick Setup Guide

-

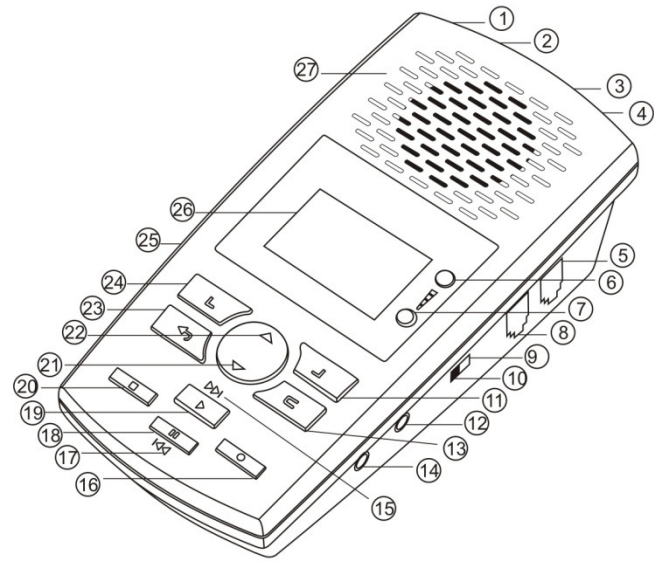

15 -Fast Forward 16 -Recording 17 - Fast Reverse 18 - Pause 19 - Play 20 - Stop 21 - Page Down 22 - Page Up 23 - Back  $24$  – Soft Key 1 25 - SD Card 26 - LCD Display 27 - Speaker

- 1- USB Port
- 2 DV 5V
- 3 Line Port
- 4 Phone Port
- 5 Handset Line
- 6 Volume +
- 7 Volume -
- 8 Handset
- 9 Source Phone
- 10 Source Microphone
- 11 Soft Key 2
- 12 Microphone
- 13 Delete
- 14 Earphone

#### - 1 x PC software CD and quick reference install guide (this document) -1 x SD Card.

1 x USB Cable

# **Quick Setup Instructions**

**Check The Package Contents** 

 1 x Power supply unit 3 x AA batteries

- 1.Remove the Call Assistant SD, Power supply, line leads & batteries from the packaging.
- 2.Insert the SD Card provided into the recorder

1 x Call Assistant SD Recorder unit

1 x Line cord plus 1 x handset cord

- 3.Insert batteries into the battery compartment on the under side of recorder
- 4.Insert power connector into rear of unit and plug into wall socket

# **Set the Call Assistant SD Date and Time**

- -Press Soft Key 2 <Setting>
- -Use Down Arrow to select <System> - Soft Key 1 <OK>
- -Press Soft Key 2 <OK> to Select <Time>
- - Use the Up and Down arrows to change the hours – then Press <Next> to advance to minutes. Use the Up and Down arrows to change the minutes. Press <Set> when finished.
- Use Down Arrow to select <Date> and then press Soft Key to <OK>
- Use the arrows and <Next> to change the month, day and year. When done, Press <Set>
- You can use the Down Arrow to select/modify the Time and Date format.

# **Choose How To Connect**

The Call Assistant SD can connect to your telephone in 2 ways:

- • **Line Mode:** Where the Call Assistant SD is connected directly to an analog telephone line.
- $\bullet$  **Handset Mode:** Where the Call Assistant SD is connected to the curly cord (telephone handset cord) of your telephone. This connection is used to record digital, IP, or Multi-Line telephones.

If you have a standard analog telephone that connects to a home phone line, or an analog extension behind a PBX (this includes desktop and cordless phones), you should use the Line Mode Connection method.

# *Complete Users Guide and Player Software can be found on the CD included*.

# Intelligent Recording Call Assistant SD – Quick Setup Guide

#### **Line Mode Connection**

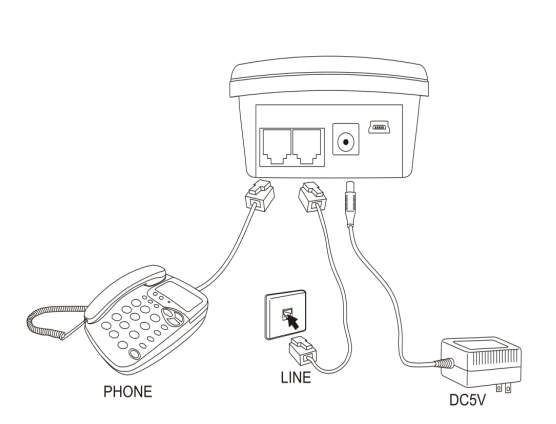

Disconnect the telephone line cord from the base of your telephone (the other end connects to wall socket) and plug this into the Call Assistant SD. Connect the long cord supplied between the Call Assistant SD and the socket on you phone (where you removed the line cord). NOTE: The Call Assistant SD will record calls when connected to the phone line, it is

# **Playing Calls on the Call Assistant SD**

To play calls on the speaker of the Call Assistant SD:

- -Press Soft Key One <LOG>
- -Use the Up and Down arrow keys to select the recording to play
- Press the Play button on the Call Assistant SD

To Play Calls on your PC Consult the Users Guide included on the CD shipped with the Call Assistant SD

# **HANDSET MODE CONNECTION**

Handset mode connection is used when you cannot connect to the analog telephone line directly. Examples of when you need to use handset mode are on Digital PBX telephones, IP telephones and Multi-Line telephones.

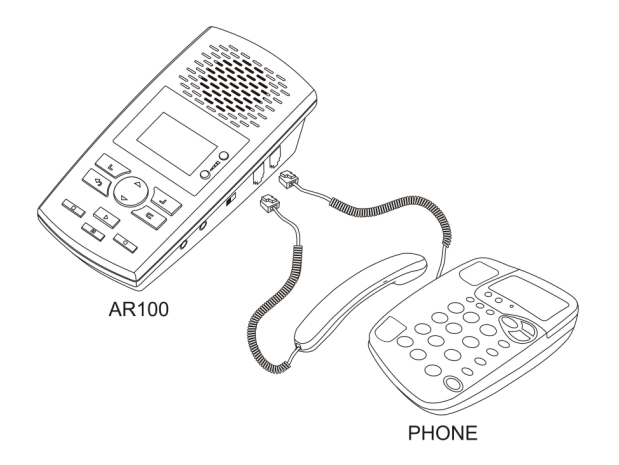

To connect in handset mode, simply remove the curly cord from your telephone base and connect into the Call Assistant SD and connect the short handset lead supplied between the telephone handset socket and the Call Assistant SD as shown above.

# **IMPORTANT - SETTINGS FOR HANDSET MODE**

You will need to select the correct TRIGGER MODE to ensure handset mode operation is set. To select the correct mode:

- Press Soft Key 2 <Settings>
- Press Soft Key 1 to select <Recording>
- Press Down Arrow Key to select <Auto/Manual Rec> and then press <OK>
- Use Down Arrow Key to select <Trig> and the press <OK>
- Press the <Back> key until you return to the main recording screen